## **Piano a più livelli**

Situazione: Il disegno indica le coordinate fisse per tre o più punti rispetto ad un piano teorico. Rilevando questi "punti" bisogna creare un piano comune rispetto a quale i "punti" devono avere coordinate predefinite.

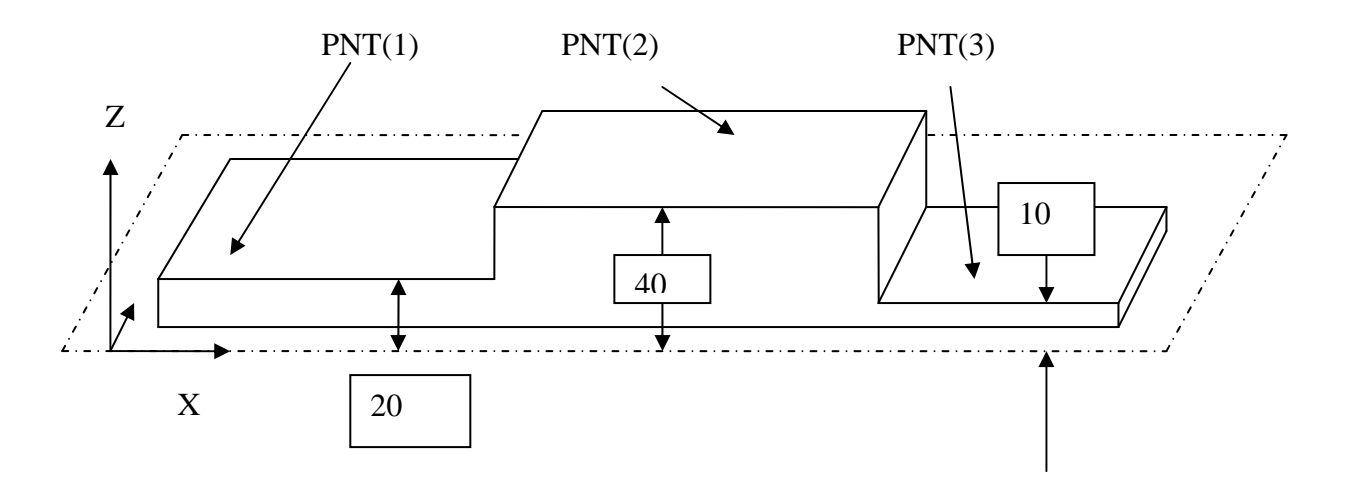

Il piano comune deve essere costruito ad una distanza di 20 mm da PNT(1), 40mm da PNT(2) e 10 mm da PNT(3).

Procedimento Rilevare i 3 punti PNT(1), PNT(2) e PNT(3). Creare il piano comune con il comando OFSPLANE

MEPNT PNT(1) MEPNT PNT(1) MEPNT PNT(1) OFSPLANE (NAM=PLA(1), PTS=(PNT(1),PNT(2),PNT(3)), OFS=(20,30,10), REV=N)

Spiegazioni :

- Nome elemento: nome del piano risultante
- Point elements: Nomi dei punti da quali costruire il piano (3 elementi)
- Point distances: Distanze relativi per i punti inseriti (3 distanze)

Comando OFSPLANE nell'ambiente grafico del QUINDOS:

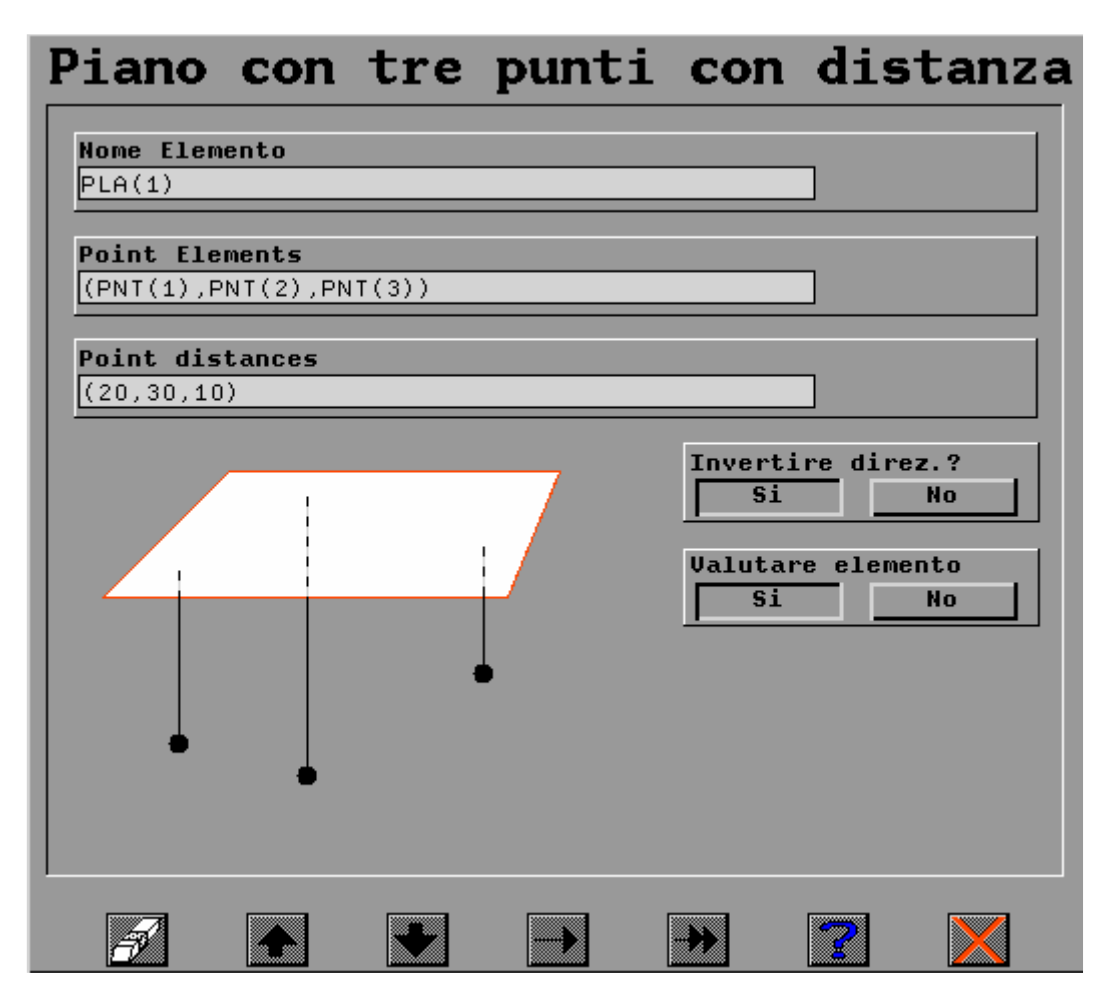

Nota: Un altro comando simile permette di costruire un piano da piu' di 3 punti (OFSPLANE\_N). Questo comando richiede che i punti siano raggruppati in un elemento unico (con il comando COLPTS), quale deve avere anche almeno un punto del tipo PRB che indica la direzione. Per ottenere questo si potrebbero eseguire i comandi COLPTS e COLNPT, seguiti dal comando OFSPLANE\_N:

(raggruppare i punti PNT(1), P NT(2), P NT(3) sia come punti misurati, sia come nominali nel elemento PLA e poi eseguire il calcolo del piano PLA con il comando OFSPLANE\_N) COLPTS (NAM=PLA, DEL=Y, ELE=(PNT(1),PNT(2),PNT(3))) COLNPT (NAM=PLA, DEL=Y, PTS=(PNT(1),PNT(2),PNT(3))) OFSPLANE N (NAM=PLA,  $OFS=(20,30,10)$ )